## **1 Erfassen- / ändern Anwendungsparameter "ANREDE"**

## **1.1 Formular aufrufen**

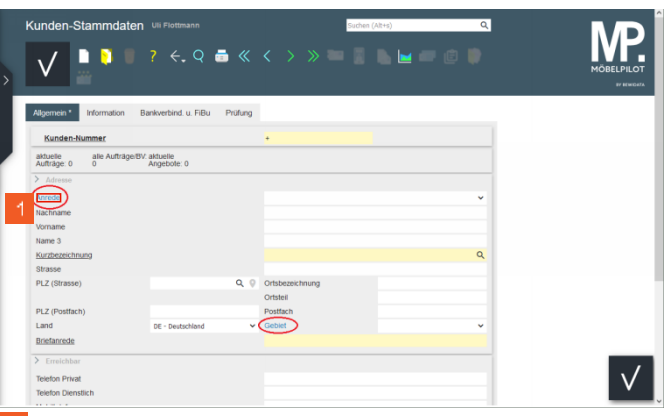

Klicken Sie auf den Hyperlink **Anrede**.

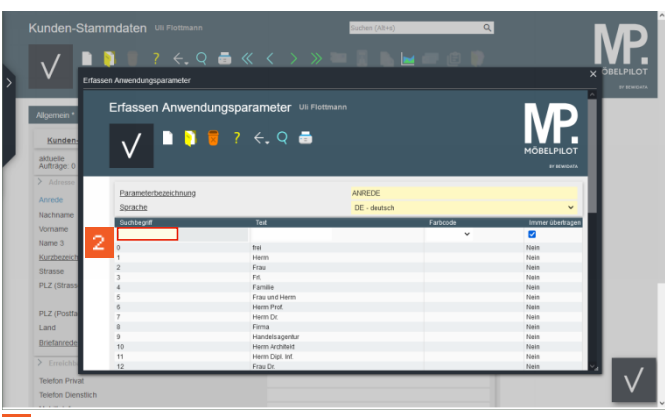

Geben Sie **43** im Feld **Suchbegriff** ein.

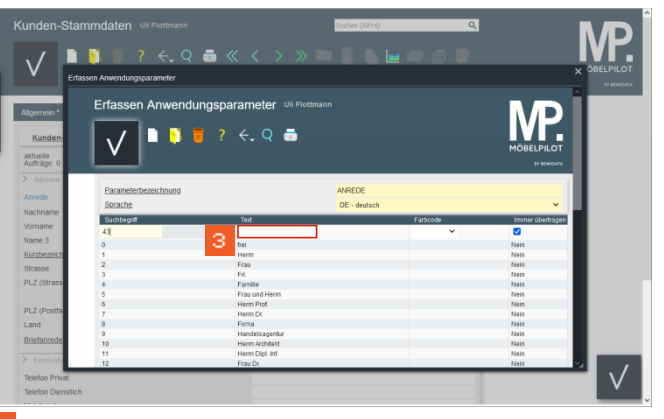

Klicken Sie auf das Eingabefeld **Text**.

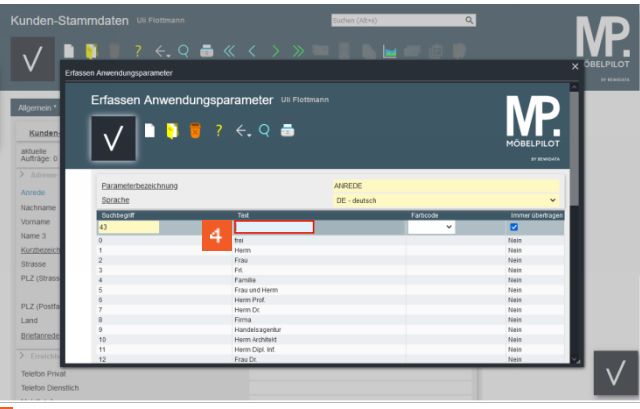

Geben Sie **Kanzlei** im Feld **Text** ein.

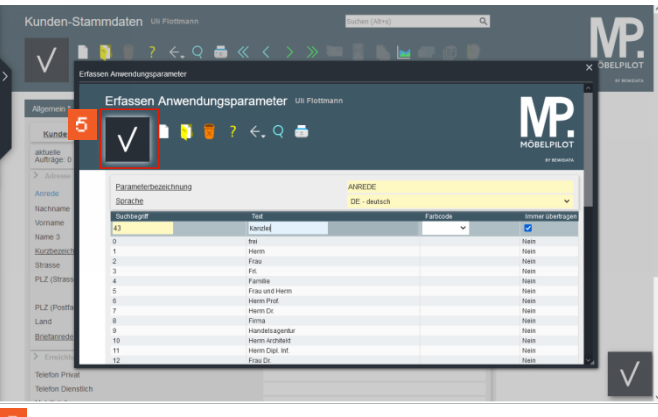

Klicken Sie auf die Schaltfläche **Speichern**.

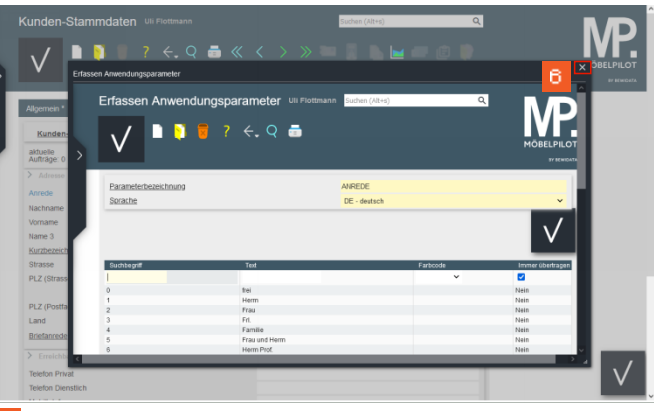

Klicken Sie auf die Schaltfläche **Schließen**.

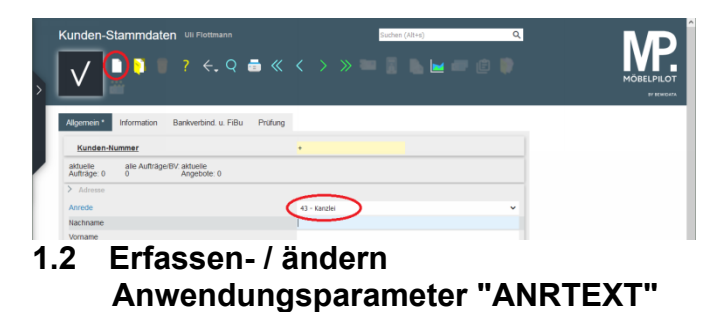

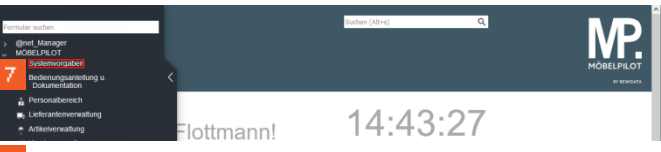

Klicken Sie auf den Hyperlink **Systemvorgaben**.

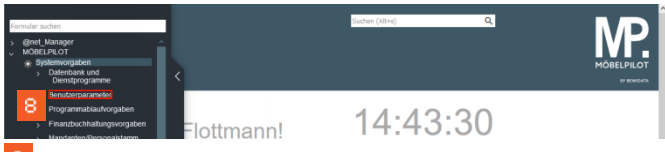

Klicken Sie auf den Hyperlink **Benutzerparameter**.

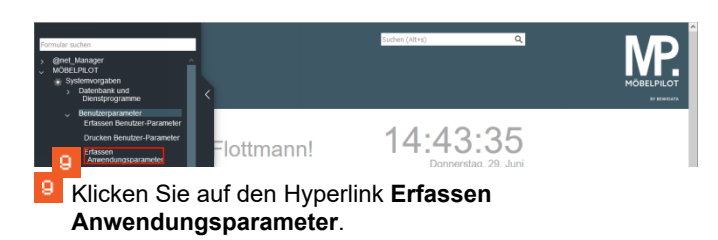

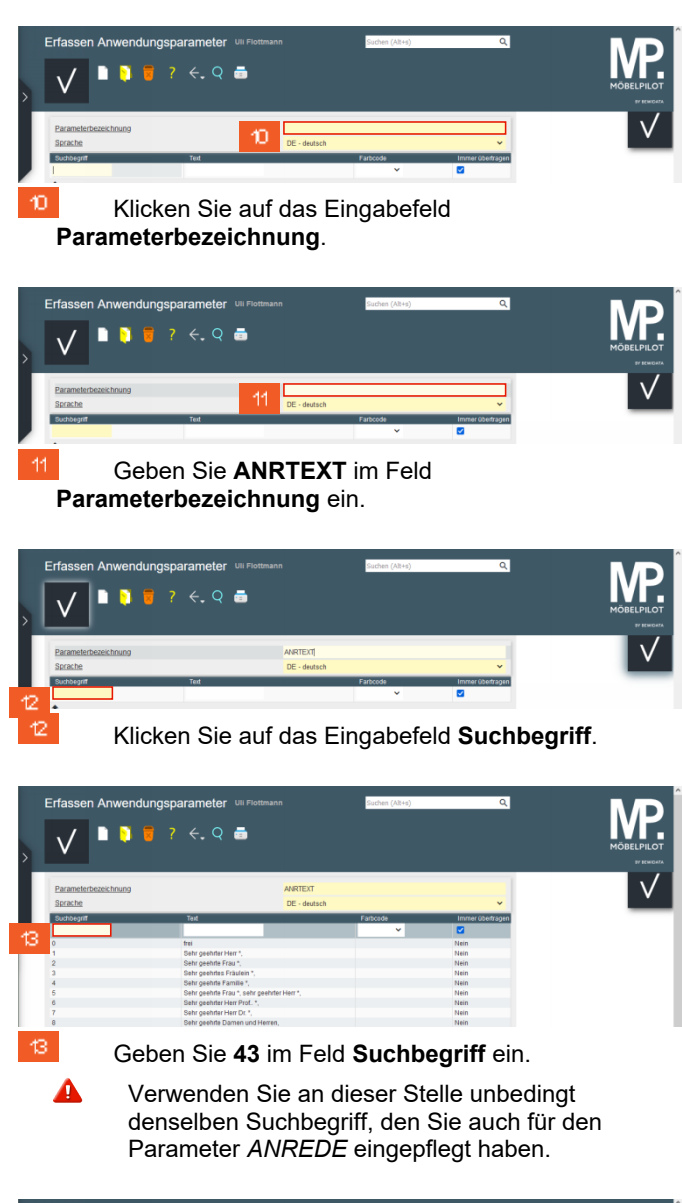

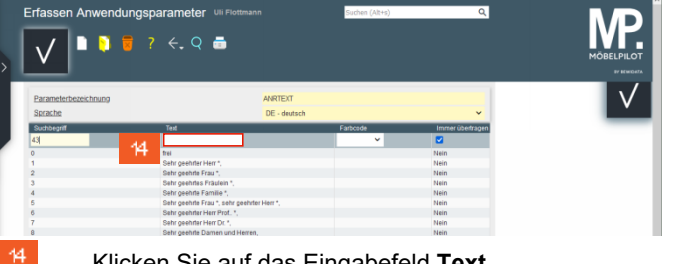

Klicken Sie auf das Eingabefeld **Text**.

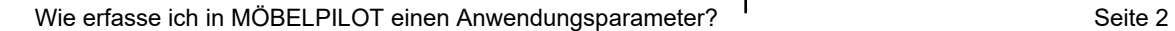

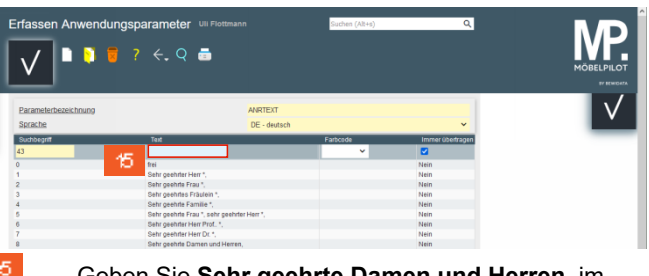

Geben Sie **Sehr geehrte Damen und Herren,** im Feld **Text** ein.

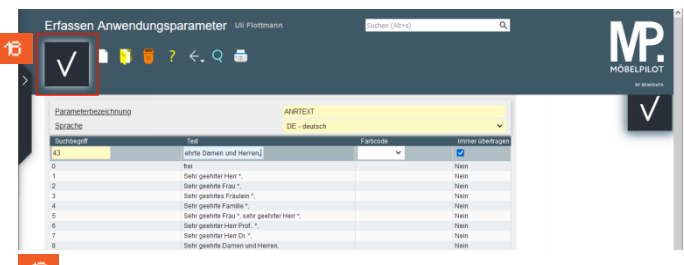

Klicken Sie auf die Schaltfläche **Speichern**.

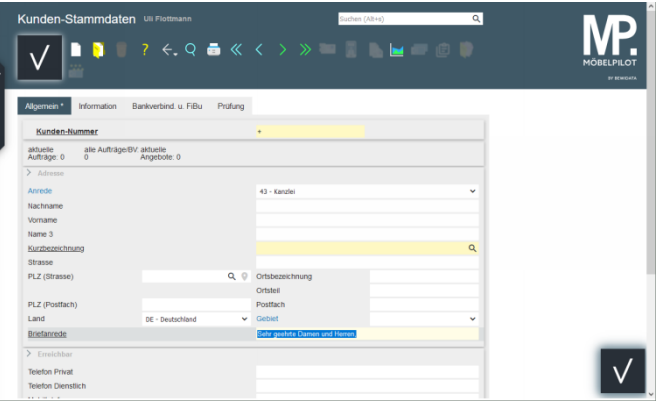